# 3 DWeb3D

Supondo que as limitações apresentadas anteriormente sejam o motivo principal para a baixa adoção do X3D, propõe-se desenvolver um conjunto de ferramentas que reduza a curva de aprendizado e o tempo necessário para o desenvolvimento de uma aplicação X3D, ao mesmo tempo que promova a reutilização racional de código.

Seguindo esta linha de raciocínio foi desenvolvido um toolkit para auxiliar o desenvolvimento de aplicações colaborativas utilizando o X3D e uma aplica¸c˜ao que fa¸ca uso deste toolkit como prova de conceito. Entende-se como um toolkit um conjunto de bibliotecas de desenvolvimento que lidem com diversos dos desafios encontrados no desenvolvimento de uma aplicação com determinadas características. O objetivo principal é retirar o fardo de lidar com tarefas repetitivas e complexas, dando assim ao desenvolvedor a possibilidade de focar-se no problema que ele deseja resolver, tornando o processo mais criativo. (Gre07).

## 3.1 Metodologia

Tanto para o estudo como para a aplicação de demonstração foram usadas metodologias bem definidas.

### 3.1.1 Metodologia para o estudo

Primeiro foram analisados quais são os problemas e como abordá-los. Analisou-se o porquê da baixa adoção do X3D e foram propostos métodos de trabalhos e ferramentas que possam ajudar a mudar esse quadro e tentar medir de alguma forma esta proposta.

Para poder medir o nível de aceitação do padrão foi utilizada uma análise das ocorrências informadas por uma ferramenta de busca. Mesmo não sendo um m´etodo muito preciso, ele resulta em valores interessantes, pois a ferramenta indexa tudo que encontra na internet e não é afetada pelo tipo de arquivo. Assim o sendo, é razoável supor que sua base esteja distribuída igualmente entre todos os formatos.

Destes resultados partiu-se para análise das capacidades do X3D, através de pesquisa na documentação do mesmo e análise dos produtos existentes que o utilizam. O objetivo desta analise foi detectar onde o X3D está sendo utilizado, onde não está e o porquê disto. O resultado foi a lista de limitações detectadas.

Finalmente, com as limitações foi gerada uma proposta que tenta melhorar parte dos problemas. Esta proposta concretizou-se no tookit desenvolvido, que serviu como m´etodo de analisar se a proposta pode ou n˜ao ajudar no processo de desenvolvimento de aplicações X3D.

#### 3.1.2 Metodologia para o desenvolvimento da aplicação

Como existia somente uma pessoa trabalhando no desenvolvimento da tecnologia, m´etodos de desenvolvimento mais tradicionais seriam dispendiosos e pouco pr´aticos, portanto foi adotado uma metodologia um pouco diferente que se mostrou eficaz para o caso de uma pessoa como desenvolvedor.

Inicialmente as tecnologias disponíveis foram avaliadas e uma foi selecionada. Os critérios para a avaliação foram:

- Familiaridade: se o desenvolvedor j´a a conhece, tanto melhor pois n˜ao exige uma curva de aprendizado
- Popularidade: é uma tecnologia popular que vários outros desenvolvedores conhecem e utilizariam?
- Robustez: é algo robusto e que permitiria uma modularização razoável?
- $-$  Aplicabilidade: a tecnologia possui características que a permitam ser utilizada no ambiente escolhido?

Para o desenvolvimento foi utilizado um método que é uma adaptação das metodologias ágeis. Para isso alterou-se ligeiramente a ideia de ciclos e gestão de tarefas pequenas do scrum (Sch01, Bat08). Os ciclos e as revisões com os usuários foram trocados por metas. Assim sendo, cada meta seria um ciclo para o desenvolvimento incremental. Antes de cada ciclo se determinava uma lista de tarefas necessárias para alcançá-lo e a cada dia uma tarefa era selecionada. Esta lista poderia ser modificada na medida da necessidade. A pr´atica de se definir um construto finalizado ao fim de cada ciclo foi trocada pela construção de um teste da funcionalidade desejada (Figura 3.1).

#### Ciclo de desenvolvimento de um só desenvolvedor

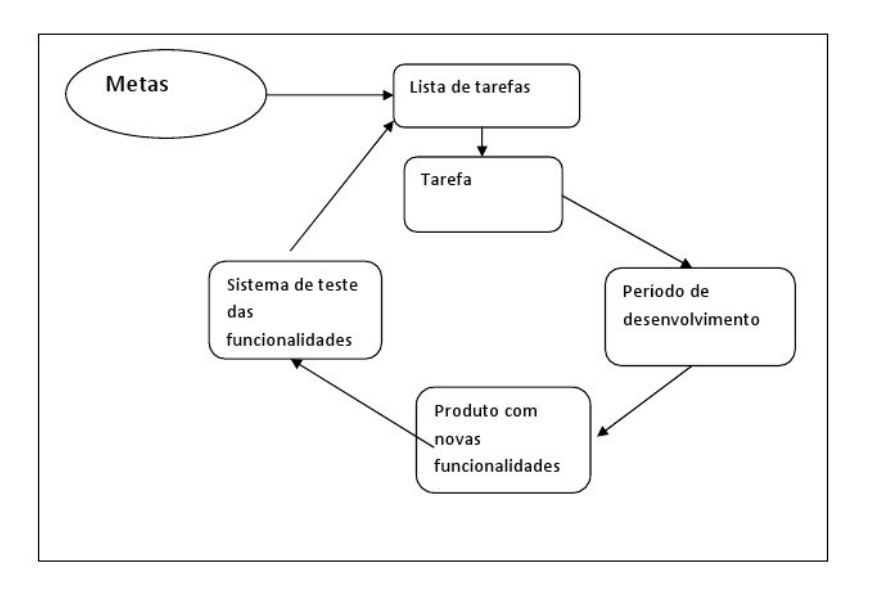

Figura 3.1: Ciclo de desenvolvimento para um só desenvolvedor

#### 3.2 **Tecnologias**

Para o desenvolvimento do toolkit foi eleita a linguagem C# dentro da plataforma .NET. A escolha foi feita seguindo os critérios de escolha anteriormente listados, sendo:

- Popularidade: ´e amplamente utilizada e mantida por uma empresa muito grande, além de possuir uma comunidade de desenvolvedores crescente e bastante robusta.
- $-$  Robustez: existe há vários anos no mercado e é utilizada nos mais diversos meios, desde de aplicações corporativas a jogos.
- Aplicabilidade: o .NET possui um framework para trabalhar com aplicações web e é bastante utilizado neste meio, além de possuir capacidade de criação de bibliotecas compiladas e pacotes para redistribuição de código.

Como controle de versão foi utilizado o Mercurial<sup>T</sup>. As qualidades que o tornam interessante para um projeto de um só desenvolvedor são a possibilidade de funcionamento sem um servidor centralizado e a possibilidade de sincronização de diversos repositórios, desta forma possibilitando o desenvolvimento em máquinas diferentes e facilitando as cópias de segurança.

<sup>1</sup>http://mercurial.selenic.com/wiki/

Finalmente, para o caso de estudo foi decidido desenvolver um plugin de renderização para a Unity $3D^2$ . A Unity $3D$  é um motor gráfico desenvolvido por um grupo americano, que se propõe a ser modularizável e extensível. Ela suporta uma grande gama de formatos para importação, possui um IDE<sup>3</sup> bem completo além de outras características interessantes. A escolha foi feita porque a Unity3D possui uma linguagem de scripts baseada em C#, facilitando a integração com o código já existente, possui um plugin para utilização na web e possibilitaria uma interface mais rica do que utilizar um browser X3D existente, uma vez que com estes a interface teria que ser feita em ECMAScript e seria mais complexa.

O X3D possui uma API em ECMAScript já definida chamada SAI<sup>4</sup> que se propõe a disponibilizar o acesso de objetos da cena dentro do browser. O problema de sua utilização é que sua programação fica restrita ao ambiente do cliente de visualização e portanto não é própria para uma interação mais complexa.

#### 3.3 Estrutura do DWeb3D

O toolkit se divide em módulos organizados por função, cada módulo representa uma dll<sup>5</sup>. Isto possibilita um uso mais racional, uma vez que se não forem necessárias todas as funções, não é necessário adicionar à aplicação todas as dlls. O Apêndice A contém alguns gráficos UML representando a estrutura do DWeb3D.

A divisão das dlls é a seguinte (Figura  $3.2$ ):

- Model: dll onde está o grafo. É a base de todo o toolkit e necessária para se utilizar as outras partes.
- ObjetSync: dll respons´avel para sincroniza¸c˜ao de caracter´ısticas dos objetos em diversas instâncias através da rede.
- $-$  DWebServer: executável que demonstra como um servidor pode funcionar.
- Unity Render: plugin para possibilitar o uso do X3D com a Unity.
- Util: conjunto de ferramentas utilizado pelo Unity render.
- $-$  Unity WebPlayer: plugin para browser que permite a visualização do projeto na Unity.

 $^{2}$ http://unity3d.com/

<sup>3</sup> Integrated Development Enviroment

<sup>4</sup>Scene Access Interface

 ${}^{5}$ Biblioteca dinâmica. Do inglês Dinamic Load Library.

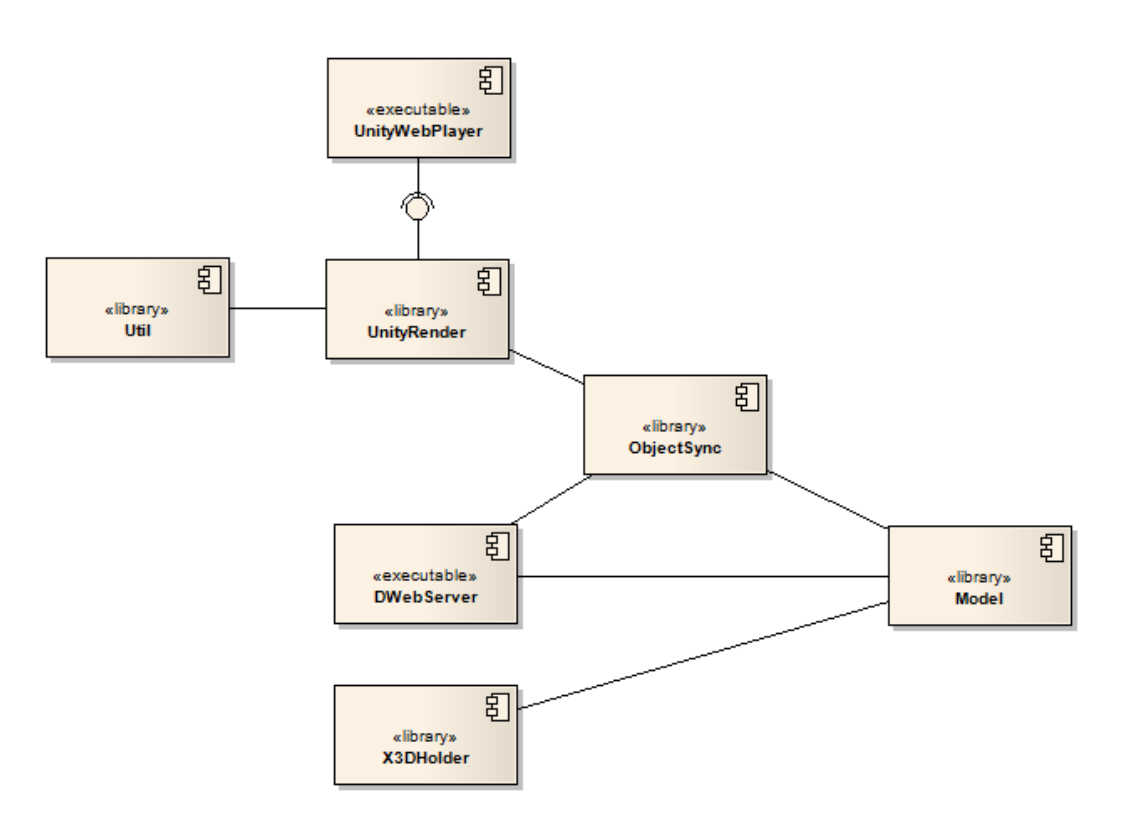

Figura 3.2: Modelo de componentes do DWeb3D.

## 3.3.1 Model

Este construto é a base do funcionamento do toolkit. Dentro dele está o grafo e todas as suas classes que representam a estrutura do X3D. Também nele est˜ao as classes principais de leitura e escrita de arquivos X3D, como a classe X3DRepresentation ou o X3DHolder.

O X3DRepresentation é a principal classe de manipulação do grafo. Ele ´e o respons´avel pela leitura dos arquivos X3D e a escrita do grafo em formato XML. Já o X3DHolder é a classe responsável pela utilização da estrutura num ambiente asp.net.

O grafo em si é uma estrutura mais complexa e por isso será discutido mais a frente.

## 3.3.2 **ObjectSync**

Este é o pacote responsável pela sincronização de vários objetos do grafo através da rede. O modelo de classes do ObjectSync é apresentado na Figura 3.3. Para que o ObjectSync possa ser utilizado basta que o objeto alvo seja do tipo ObjectSync ou herde dele e que ele seja registrado no gerente de sincronismo. A interface define quais propriedades serão sincronizadas e

permite disparar o sincronismo a partir de uma única chamada de função.

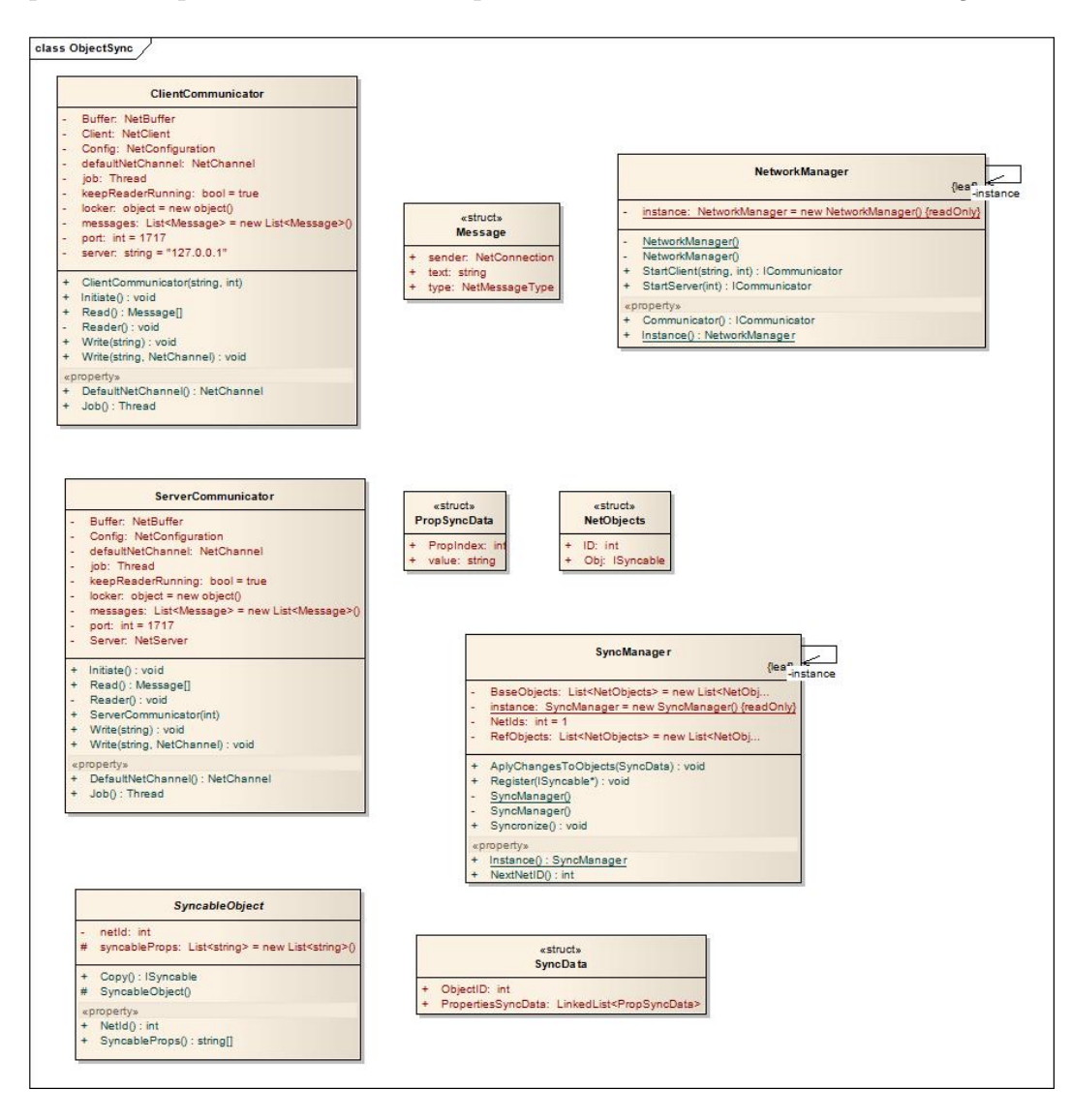

Figura 3.3: Modelo das classes do ObjectSync.

O importante desta biblioteca é que ela lida com toda a camada de rede e torna bastante simples a tarefa de fazer a sincronização.

## 3.3.3 **DWebServer**

Dll responsável pela criação de um servidor. Ela somente recebe as sincronizações e repassa para os outros clientes. A principal característica é que ele faz uso das classes contidas no ObjectSync e que por sua vez possuem capacidades de transmitir as sincronizações. Ele mantém uma cópia própria do grafo. Vale lembrar que a sincronização sempre é feita do cliente para o servidor.

# 3.3.4 Unity Render

 $\hat{E}$  um plugin de redenderização (na forma de uma dll) que permite utilizar o grafo X3D dentro do ambiente da Unity3D. O que ele faz ´e criar objetos Unity através das respresentações do X3D e mantê-los sincronizados com os objetos do grafo.

### 3.3.5 Util

Não é utilizado diretamente por desenvolvedores externos. Na verdade este pacote contém código de auxílio interno do toolkit, como conversões e outros códigos reutilizados dentro do toolkit.

#### 3.3.6 Unity WebPlayer

Este é um executável com os scripts desenvolvidos para o DWeb3D já colocados, de forma a servir de demonstração da interação do plugin Unity com o motor gr´afico e de como colocar o plugin para funcionar. O WebPlayer poder´a ser utilizado como um substituto de um browser X3D por aqueles que desejarem utilizar o plugin.

## 3.4 O Grafo X3D

Sendo o grafo a parte mais complexa do toolkit, ele merece uma seção para explorá-lo em separado.

O grafo segue uma estrutura hierárquica com um modelo de árvore (Figuras  $3.4$  e  $3.5$ ), sendo que sua raiz é sempre a classe X3DRepresentation. Esta classe contém os métodos de carga e renderização, além de uma lista de nós filhos. Os nós são objetos que herdam do tipo Node. A X3DRepresentation separa os nós do cabeçalho dos nós das cena por suas diferenças funcionais. Todos os nós de cena herdam do objeto SceneNode que possui suas caraterísticas básicas.

Algumas classes s˜ao chaves no funcionamento do grafo e merecem uma explicação especial.

## 3.4.1 **SceneNode**

Classe base das classes de cena, ela não é utilizada diretamente quando se for manipular o grafo, mas é ela que contém muitas das operações comuns aos

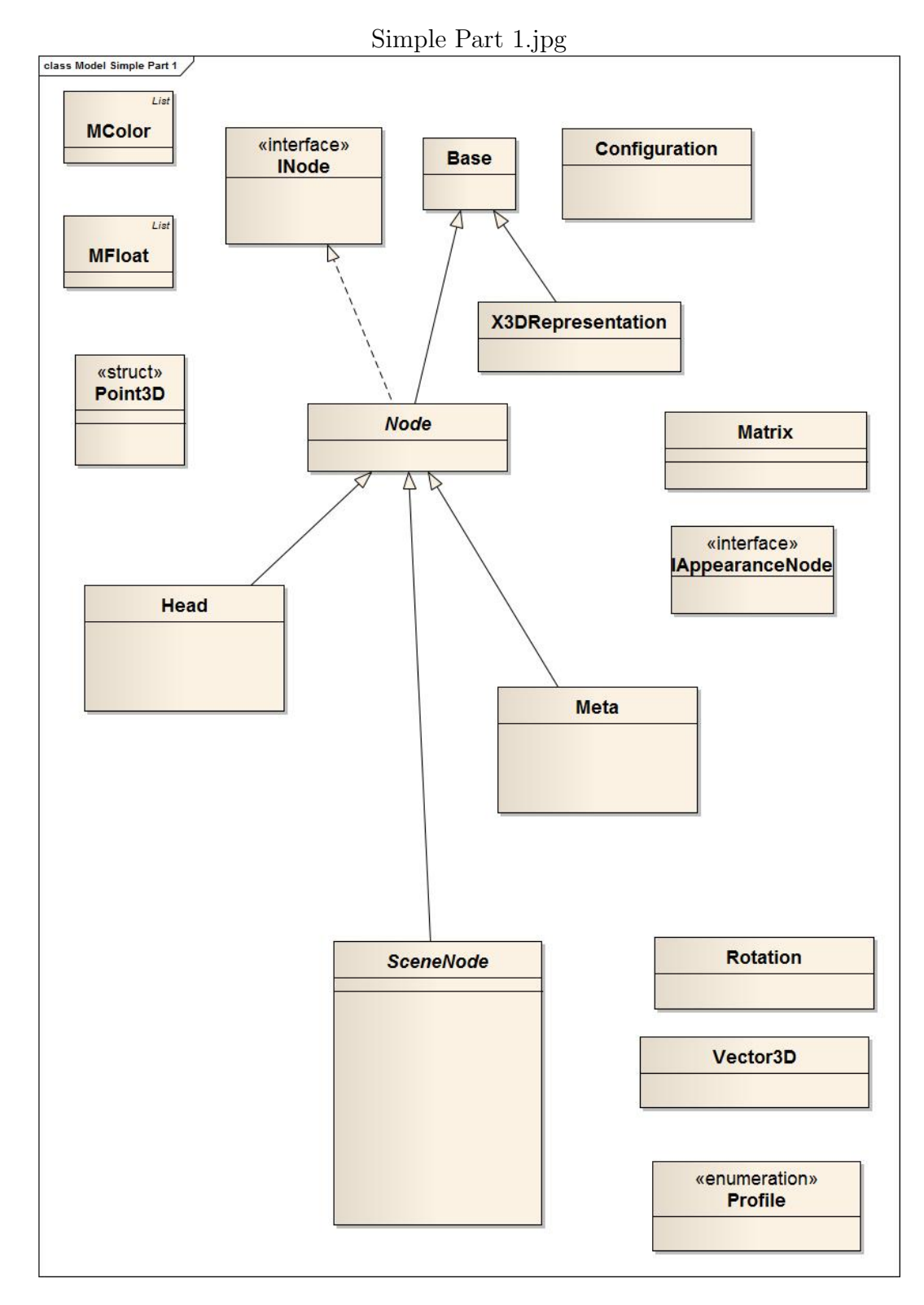

Figura 3.4: Modelo de domínio do Grafo X3D (I).

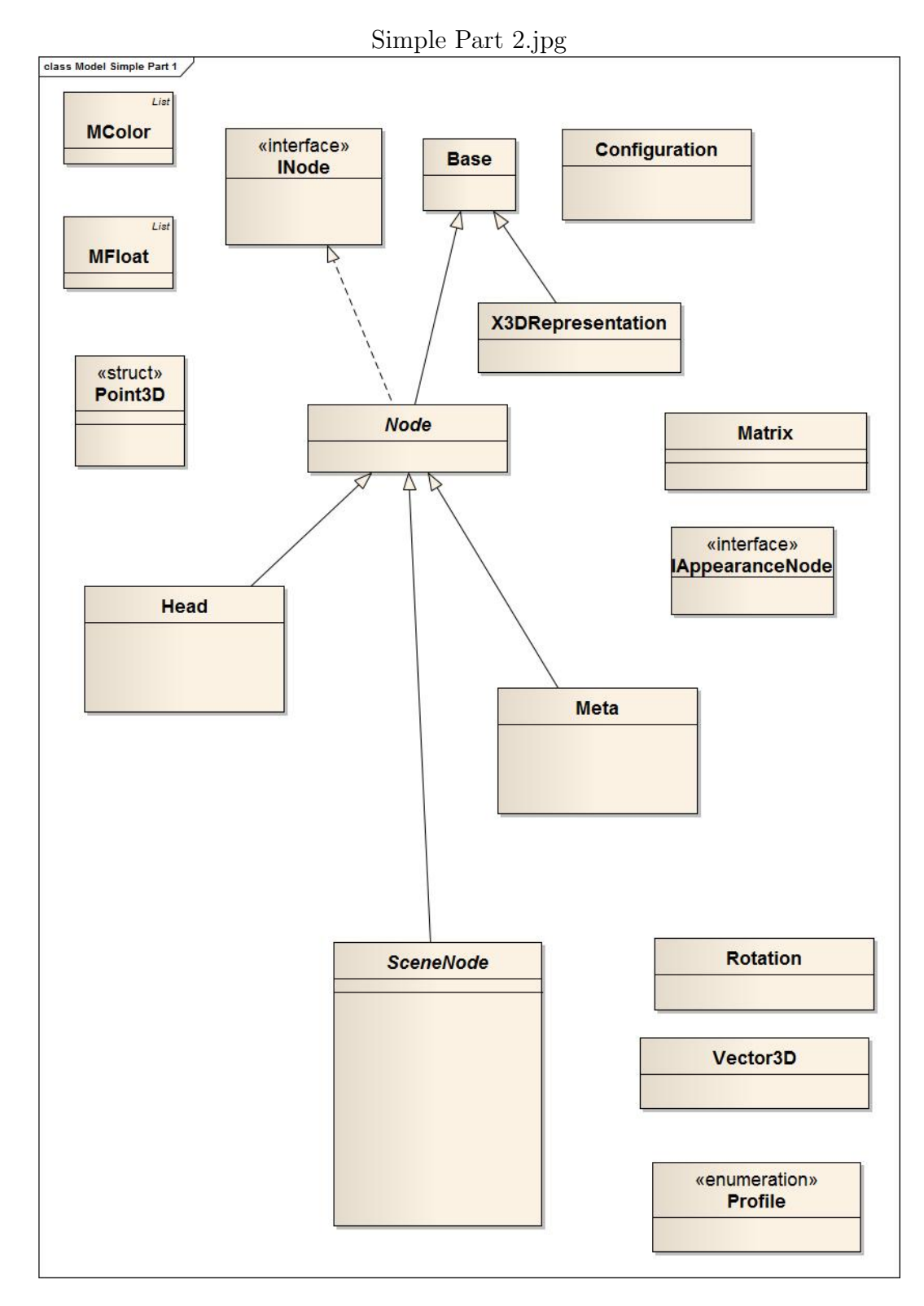

Figura 3.5: Modelo de domínio do Grafo X3D (II).

A utilização desta estrutura hierárquica possibilitou uma economia considerável de código e por conseguinte fica mais fácil mantê-lo ou estendê-lo.

## 3.4.2 Group

Esta classe serve para agrupar outros objetos; agrupar e nomear de forma que seja possível encontrar um objeto buscando pelo grupo ao qual ele pertence. A capacidade de nomear é bastante importante porque é assim que se permite uma melhor organização no X3D.

#### 3.4.3 **Transform**

Trata-se de um grupo com capacidades especiais. Esta classe lida com toda e qualquer transformação necessária no mundo X3D. Por isso ela possui a capacidade de armazenar quaternions para rotações, vetores de translação e vetores de escala. O Util possui métodos para lidar com conversões de matrizes para vetores, de forma que é possível trabalhar também com matrizes.  $\acute{E}$  importante ressaltar que todo objeto vai necessitar estar dentro de uma translação sozinho ou em grupo com outros, pois é a única forma de posicionálo na cena.

## 3.4.4

#### Appearance

Um appearance pode possuir vários shapes dentro dele. Isto pode parecer sintaticamente estranho, mas é a forma que o X3D organiza as coisas, portanto o Appearance agrupa formas, materiais e texturas, possibilitando definir uma aparência.

## 3.4.5 **ViewPoint**

Um ViewPoint determina uma posição estática de uma câmera. Uma cena pode ter vários viewpoints, mas precisa de pelo menos um para definir a posição inicial da câmera. No caso de vários existirem, o primeiro é tido como a viewpoint padrão.

# 3.4.6 Background

Define as configurações de fundo da cena assim como a iluminação básica desta.

#### 3.5

# Implementação das metas no DWeb3D

De forma a ilustrar a adequação do toolkit aos objetivos propostos, devese demonstrar como ele pode resolver os problemas apresentados e como sua estrutura foi pensada para estes casos.

#### 3.5.1 **Colaboração**

Para se alcançar a meta de possibilitar a colaboração alguns fatores são importantes:

- Facilitar a cria¸c˜ao de um servidor.
- $-$  Possibilitar a sincronização das posições dos objetos entre as visualizações de diversos clientes.
- Possibilitar a cria¸c˜ao de novos objetos via interface do cliente.

Para se criar um servidor básico, o código necessário se resume a:

```
public void StartDefaultServer()
{
   // Criando o servidor na porta 1717
    SceneServer s = new SceneServer(1717);
    // Definindo e criando a cena básica que este servidor
    // vai trabalhar
    s.SceneGraph = new X3DRepresentation();
    s.SceneGraph.CreateBasicScene();
    // Definindo que este é o servidor padrão
    // (ele prevê a existência de outros)
    s.IsDefault = true;
    // Adicionando o servidor ao gestor de cenas.
   DefaultServer = s;
    SceneServers.Add(s);
```

```
}
```
Pode-se notar que se tratam de quatro operações. Cria-se o objeto, diz-se qual a cena padrão dele (por ser uma cena vazia), define-se que ele é o servidor padrão (podemos ter vários na mesma máquina) e registra-se o servidor no gerente que o vai organizar.

As diversas funções de baixo nível como criar socket, tratar de threads, e criar loops de leitura necessários para um servidor estão englobadas no DWeb3D e, portanto, o desenvolvedor n˜ao precisa lidar com elas. Desta forma o tamanho e a complexidade do código produzido são em muito reduzidos.

Para se lidar com a sincronização foi criado o módulo ObjetSync. Para utiliz´a-los basta que os objetos a serem sincronizados implementem uma interface específica. Esta interface permite definir quais campos queremos que sejam sincronizados no objeto e com isso podemos promover o sincronismo através de uma simples chamada de função como exemplificado na Figura 3.5.1.

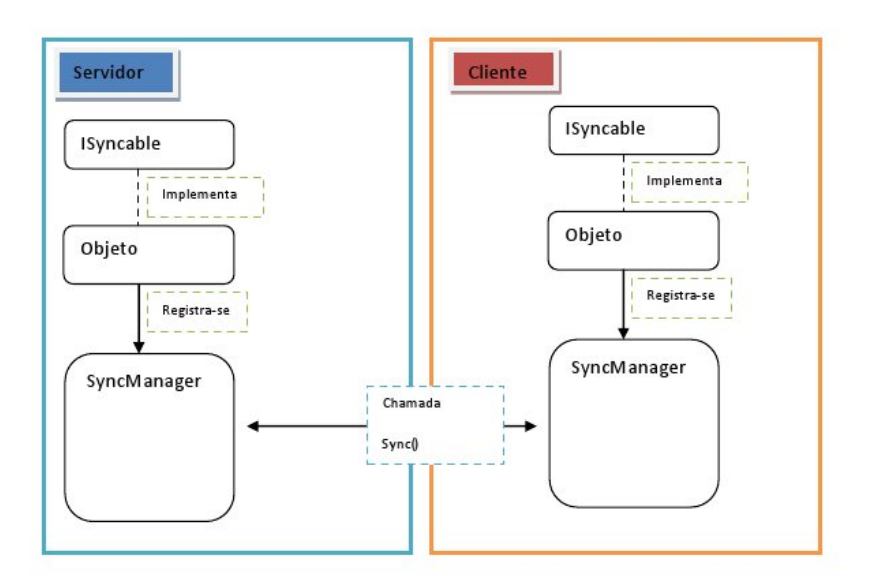

Figura 3.6: Figura exemplificando o processo de sincronização

Um pequeno trecho de código mostrando isto pode ser visto a seguir:

```
// Criação de um objeto transformável
var t = new Transform();
t.LoadFromReader(xmlReader);
```
DWeb3D: Um toolkit para facilitar a criação e manipulação de cenas 3D usando X3D 44

```
// Definindo o objeto como um ISyncable (0 transform é)
ISyncable tmp = t;
// Definindo um netIDválido
tmp.NetId = SyncManager.Instance.NextNetID;
// Registrando o objeto no gerente
SyncManager.Instance.Register(ref tmp );
```
Com pouco código obtém-se o registro do objeto. Porém para o caso dos objetos provenientes do grafo esse passo não é necessário pois eles já se registram na criação. Para sincronizar basta a seguinte linha:

#### SyncManager.Instance.Syncronize()

Se o código for proveniente do grafo o registro não é necessário. Mas isto pode ser utilizado para outras classes como por exemplo para disponibilizar um chat.

Apesar de o ObjectSync não lidar com a criação de novos objetos via interface do cliente, é factível criar um objeto que gerencie a criação de novos objetos através de uma propriedade sincronizável.

## 3.5.2 Persistência e carga

A persistência é feita também através dos mecanismos que permitem a colabora¸c˜ao, por´em com um novo mecanismo, o X3DHolder. Este mecanismo utiliza um "truque"; como ele é o responsável pela exposição do objeto em um ambiente web, ele registra um cookie que identifica quem é o usuário. Ele também lê o cookie do usuário caso ele exista e, junto à classe UserManager, detecta quem é o usuário no servidor e permite que este recupere as características de sua última visita.

#### 3.5.3

#### Interação com outras aplicações

Para que a aplicação X3D possa interagir com outras aplicações é necess´ario exisitr um mecanismo que permita expor os eventos ocorridos dentro da cena a outras aplicações. Para isto dois caminhos foram identificados:

1- Programar utilizando ECMAScript chamadas a mecanismos externos como webservices e programar nesses webservices a lógica desejada.

2- Programar um visualizador X3D que permita a adição de scripts a eventos do grafo (acesso a um nó, modificação de alguma propriedade, etc) ou até programação de gatilhos como clicar em um certo nó.

O DWeb3D decidiu seguir pelo segundo caminho e para isso foi desenvolvido o UnityRender. O que este módulo faz é converter o grafo X3D num grafo da Unity 3D de forma que seja poss´ıvel publicar na web um visualizador (a Unity 3D possui essa ferramenta). Este visualizador pode receber mais plugins em formato de scripts em C# que podem vir ou do grafo ou de adições no projeto do visualizador. A Figura 3.7 ilustra o seu funcionamento.

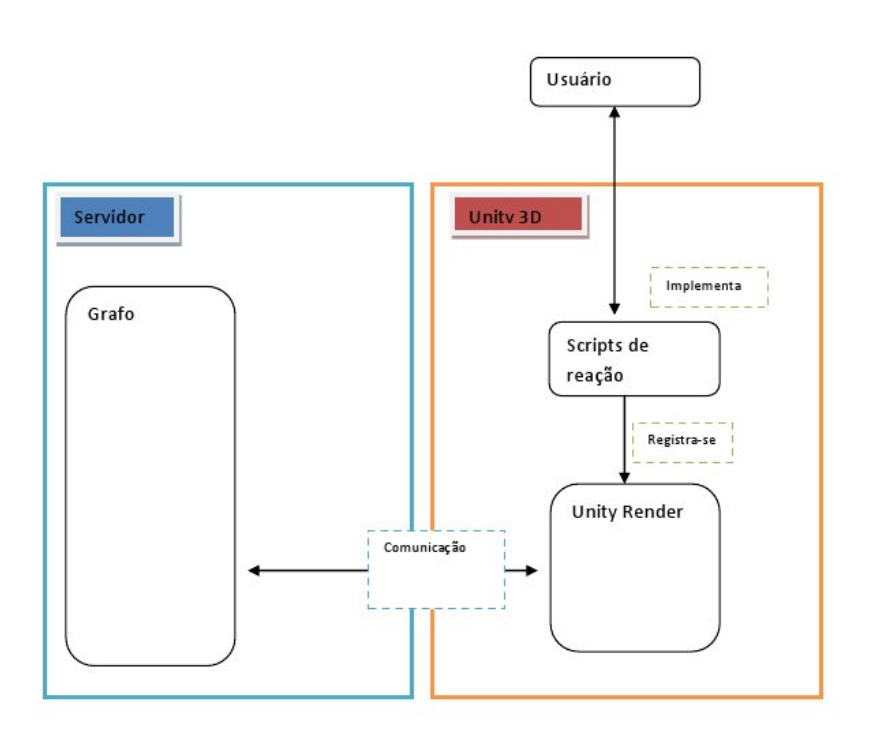

Figura 3.7: Esquema ilustrando o funcionamento do renderizador.

Com esse plugin a interação é alcançada, pois os scripts podem alterar o grafo, que por sua vez se sincroniza com o objetSync e altera o grafo (e outros objetos) no servidor e este por sua vez pode possuir c´odigo programado para interagir com ainda mais outras aplicações.

A Figura 3.8 ilustra o esquema de sincronismo proposto.

#### 3.5.4 Interação com a GUI web

Apesar de também ser uma forma de interação com outras aplicações, o GUI web tem um papel especial por ser o ambiente onde a cena X3D se hospeda. Por isso ele possui uma forma especial de interação, que mesmo sendo parecida com a forma mencionada anteriormente utiliza, na parte web, um mecanismo especial e merece ser destrinchado a seguir.

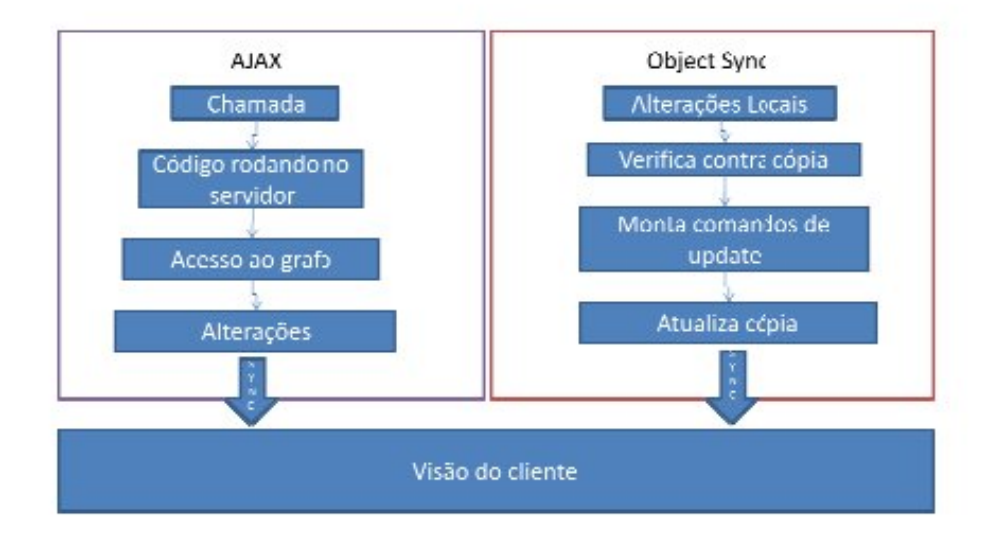

Figura 3.8: Esquema de sincronismo.

Atualmente um dos campos em maior expansão na web são as aplicações RIA<sup>6</sup> (Rou04, Par08), que são aplicações que possibilitam uma interface mais rica com o usuário. O progresso dos browsers e dos computadores pessoais tem permitido que muitas das aplicações antes feitas para rodar em desktop migrem para a web, e com essas aplicações os usuários passaram a demandar funcionalidades que são comuns a elas, como arrastar e soltar, seleção com o mouse, etc. As aplicações muito comumente alcançam esta meta através de aplicações de técnicas Ajax<sup>7</sup> (Rio08, Pud07, Dah08). Assim sendo, também o DWeb3D vai fazer uso de técnicas Ajax para alcançar uma interação rica com a aplicação 3D.

Ajax é o uso metodológico de tecnologias como JavaScript e XML, providas por navegadores, para tornar páginas mais interativas com o usuário, utilizando-se de solicitações assíncronas de informações. Ajax não é somente um novo modelo, é também uma iniciativa na construção de aplicações web mais dinâmicas e criativas. Ajax não é uma única tecnologia, são realmente v´arias tecnologias conhecidas trabalhando juntas, cada uma fazendo sua parte, oferecendo novas funcionalidades. Ajax incorpora em seu modelo:

- Apresenta¸c˜ao baseada em padr˜oes, usando XHTML e CSS.
- $-$  Exposição e interação dinâmica usando o DOM.
- Intercˆambio e manipula¸c˜ao de dados usando XML e XSLT.

<sup>6</sup>Rich Internet Application <sup>7</sup>Asynchronous Javascript And XML

- Recupera¸c˜ao ass´ıncrona de dados usando o objeto XMLHttpRequest.
- JavaScript unindo todas elas em conjunto.

Ajax3D trata de se aplicar a mesma ideia do Ajax tradicional para objetos X3D. Uma vez que o X3D pode receber scripts em ECMAScript e expõe suas características para o domínio do Browser, é possível através do ECMAScript e de técnicas de chamadas assíncronas interagir com o X3D. Com essa ideia foi desenvolvido o projeto Ajax3D que disponibiliza uma pequena biblioteca com as funções básicas para esta interação.

O funcionamento da interação Ajax / cena 3D pode ser observado na Figura  $\overline{3.9}$ . O importante é notar que sempre o servidor é atualizado, garantindo assim não só a interação com este usuário, mas também a alteração do grafo, que por sua vez possibilita a alteração da cena.

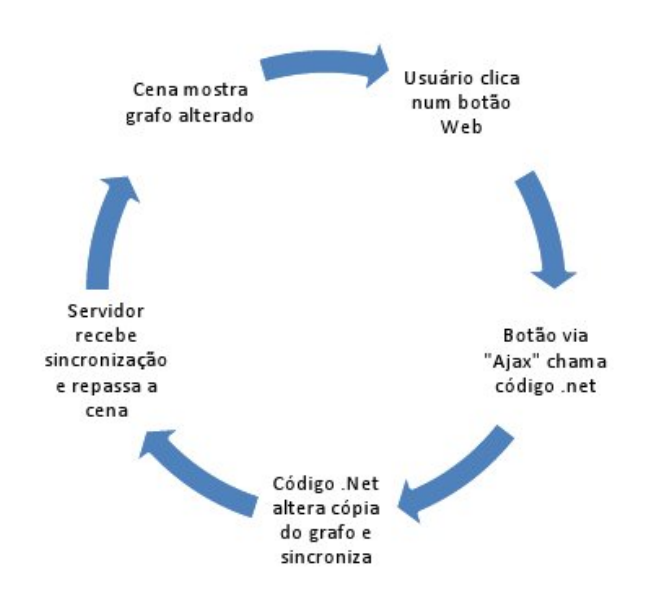

Figura 3.9: Ciclo de interação Ajax / cena 3d.

O papel do Ajax no DWeb3D é permitir que os componentes do GUI web se comuniquem de forma transparente com a cena. Se fosse necessário forçar um refresh a cena seria totalmente recarregada. Este tipo de comportamento tornaria impraticável a integração pois a cena deve ter um funcionamento contínuo e uniforme.

# 3.6 Testes executados durante o desenvolvimento

Durante o processo de desenvolvimento diversos testes foram escritos para verificar o funcionamento correto dos algoritmos propostos. Eles visavam verificar a conectividade, interação web, sincronismo e a geração e leitura do grafo. Os testes foram:

- $-$  Geração do grafo: Foi testada a criação de um grafo através da criação manual de classes seguindo a hierarquia de um arquivo XML e foi pedida a renderização do xml em seguida. Se o resultado fosse condizente com o arquivo de origem o teste estava ok.
- Leitura de um grafo: Foi pedido que a classe geradora lesse um arquivo XML e gerasse um grafo. Depois foi pedido a esse grafo que gerasse o XML. Se o resultado fosse condizente com o arquivo original o teste estaria ok.
- Conectividade: Foi gerado um servidor de exemplo e uma classe cliente. Em seguida de máquinas diferentes foram executadas várias instâncias do cliente verificando se o servidor acusava conexão.
- Sincronismo: Foi gerado um grafo padr˜ao tanto num servidor quanto num cliente. O grafo foi registrado como sincronizável e em seguida várias características no grafo do cliente foram alteradas. O servidor ficava imprimindo em tela as alterações e os outros clientes conectados faziam o mesmo.
- Intera¸c˜ao web: Foi gerado um cliente que mostrava um grafo com um cubo. Foi programada uma página .Net que alterava através de chamada ajax o tamanho do cubo. Ao clicar num botão da página o cubo deveria mudar de tamanho.